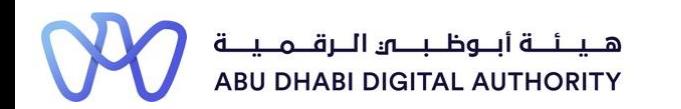

2 0 2 2

# **Service Guide for TAMM portal**

**Add Project Completed Works Value**

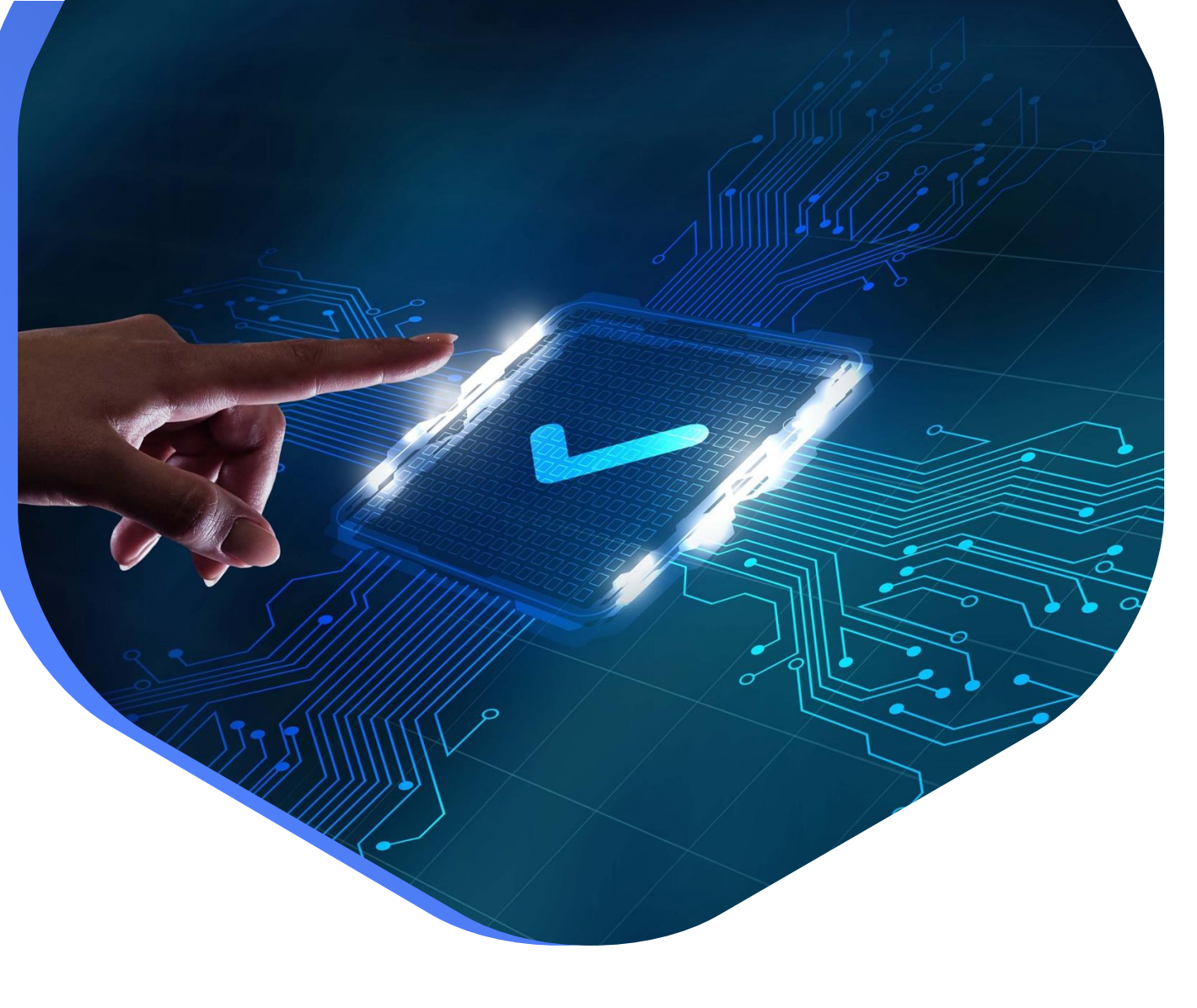

**DEPARTMENT OF MUNICIPALITIES AND TRANSPORT Oct 2022**

**This service aims to add or modify previous experience data from projects that the Classification Department employee previously approved.** 

**This is done by going directly to the search screen in the Tamm platform and searching for the service under the name "Add project Completed Works Value"**

**Service Link: [Add Project Completed Works Value](https://www.tamm.abudhabi/en/aspects-of-life/HousingProperty/Constructions/ConstructionLicencingandPermits/Add-Project-Completed-Works-Value)**

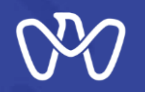

**Table of Content**

**Process Steps**

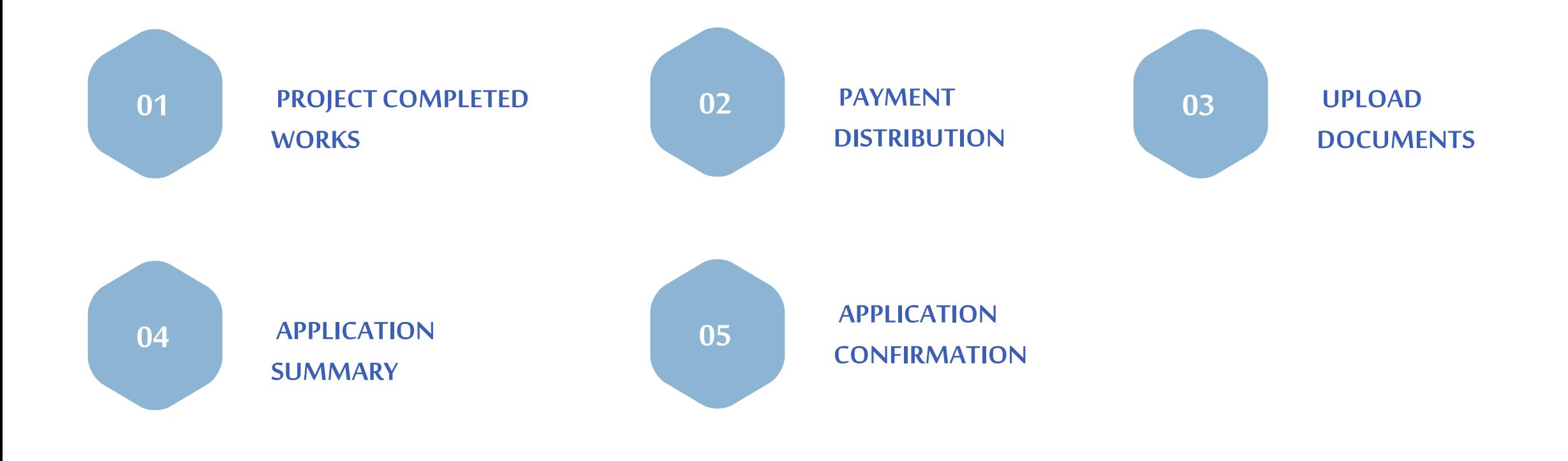

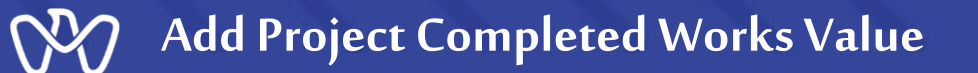

To add new project completed works value on the project, first select the desired project through the Projects List in the portfolio and then press the "Submit" button.

## **Add Project Completed Works Value**

#### **Select a Project**

Please select a project to proceed with this service.

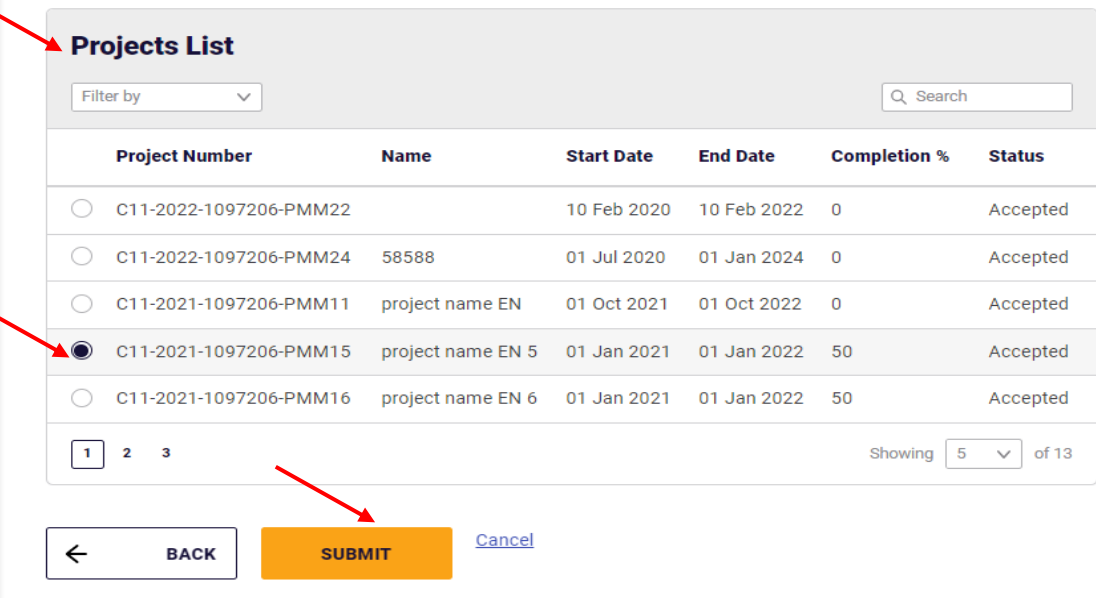

#### **Relevant Entity**

دائــــرة الـبـــــديـــات والـــنـــقـــل<br>DEPARTMENT OF MUNICIPALITIES<br>AND TRANSPORT

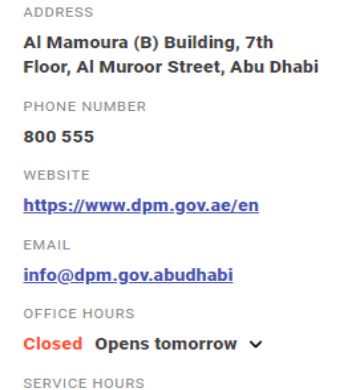

**Open 24/7** 

**Hide details** 

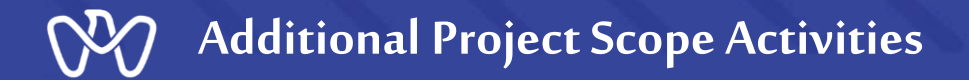

1- To add new project completed works value on the project, press the "New Application" button.

2- If you want to enter and follow up on the status of the request for the application that were previously entered, select your draft and press the "Action" button to view the details to either Continue or Delete.

## **Add Project Completed Works Value**

## **Welcome Back**

Here, you can track your applications, check the status of your requests, or just skip and start a new application.

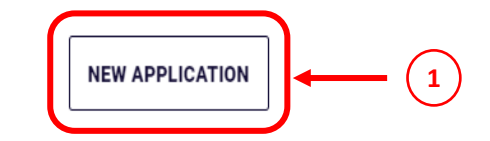

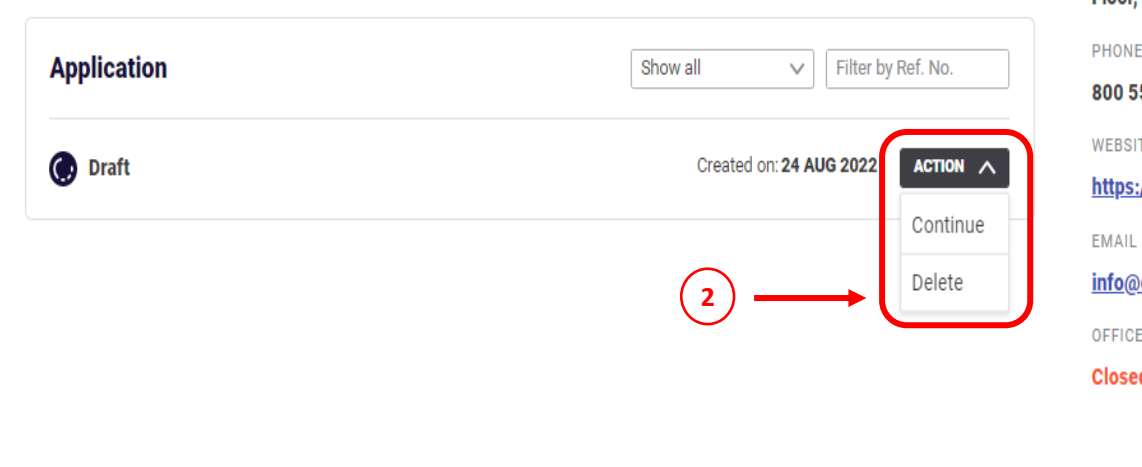

#### **Relevant Entity**

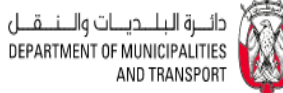

**ADDRESS** 

#### Al Mamoura (B) Building, 7th Floor, Al Muroor Street, Abu Dhabi

**NUMBER** 

55

TE.

//www.dpm.gov.ae/en

dpm.gov.abudhabi

**HOURS** 

d Opens tomorrow v

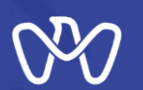

**Project Completed Works**

## **Project Completed Works screen**

**The project Payment Details for completed Works are shown on top of the to be viewed.**

## **Payment Summary:**

**Start by entering the fees paid to the date of payment, then type the work description in the additional scope description.** 

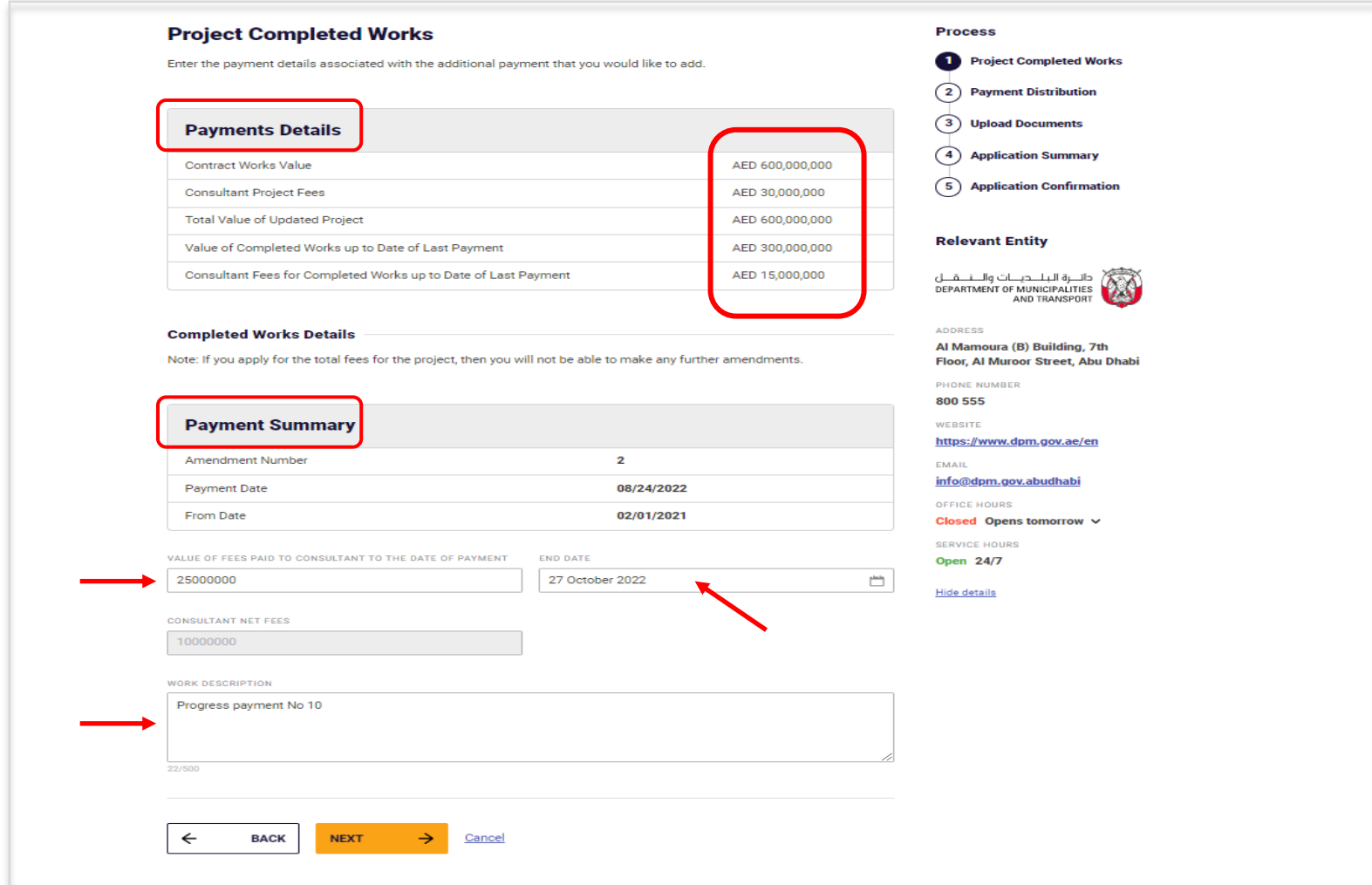

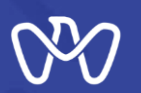

**Payment Distribution**

### **Payment Distribution screen**

**The same value of the completed work to be distributed on both Main Work & Additional Work.**

**The system automatically calculates the value of the work performed for each activity depending on the percentage of this activity from the total value of the scope and calculate the remaining value of the activity if there is previous works done on it.**

## **Add Project Completed Works Value**

#### **Payment Distribution**

Provide the distribution of payments received across the different project scope activities. Please note that if the distribution of payments does not match the consultant fees received to date, you will not be able to proceed further.

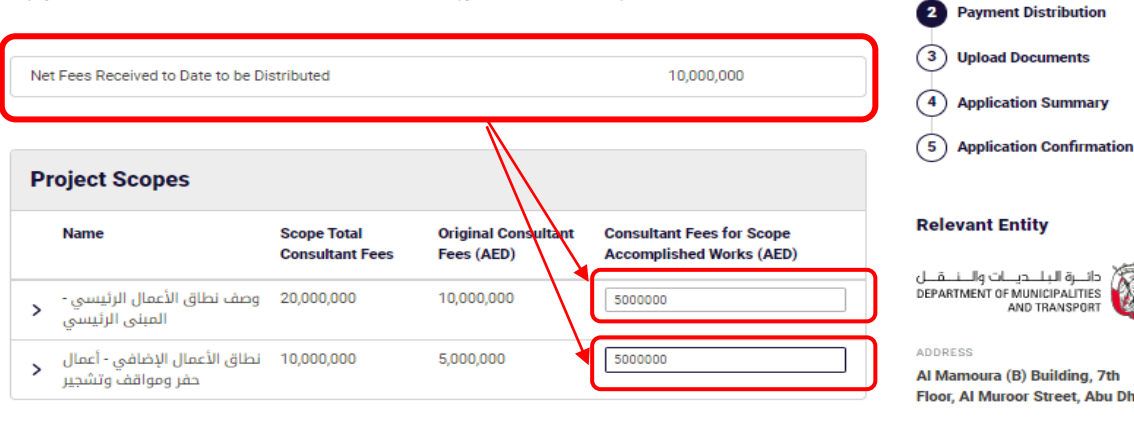

#### **Note**

The 'Consultant Fees for Scope Accomplished Works (AED)' that you have entered must not exceed the difference of 'Scope Total Consultant Fees' and 'Original Consultant Fees (AED)

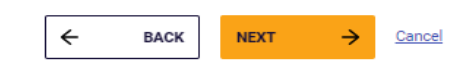

السياسة البلاديسات والسند على المستقبل<br>DEPARTMENT OF MUNICIPALITIES AND TRANSPORT Al Mamoura (B) Building, 7th Floor, Al Muroor Street, Abu Dhabi PHONE NUMBER 800 555 WEBSITE https://www.dpm.gov.ae/en EMAIL

**Process** 

Project Completed Works

info@dpm.gov.abudhabi

**OFFICE HOURS** 

Closed Opens tomorrow v

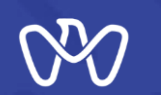

**Add Project Completed Works Value**

**Upload Documents**

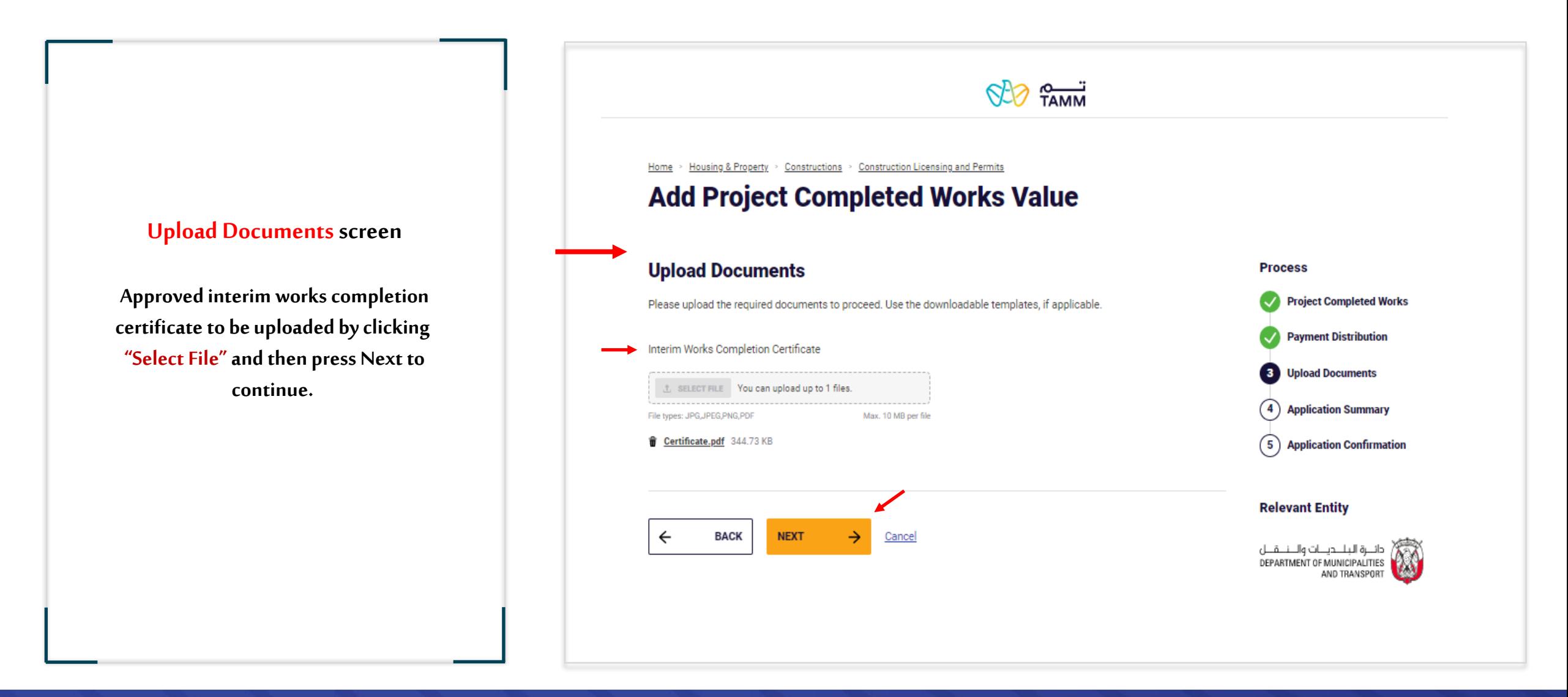

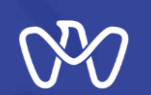

**Add Project Completed Works Value**

**Application Summary**

## **Application Summary screen**

**All the entered data to be reviewed for verification before sending the application. The instructions attached to the application must be read, as well as acknowledgment of the validity of the entered data via clicking on the box indicated at the bottom of the page so that the applicant can complete the application by pressing the send button.**

**All transaction details can be viewed on the next screen.**

#### **Add Project Completed Works Value**

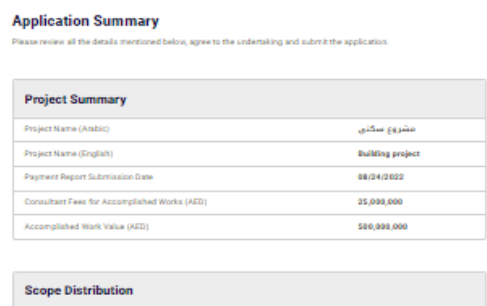

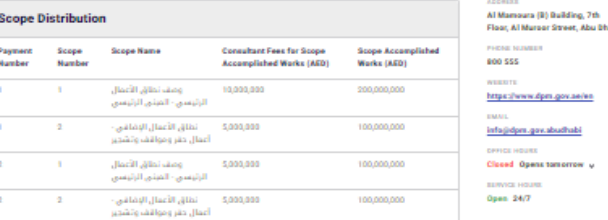

Process Project Completed Work Payment Distribution Upload Document **Apolloation Summary** (5) Application Confirmation **Relevant Entity** دائے والایلے میں ان والے نہ کیل<br>DENSITIES TO MARCHALTES

.<br>Abu Bhabi

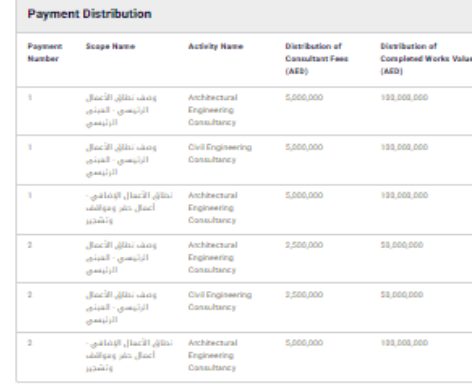

#### **Payment Distribution**

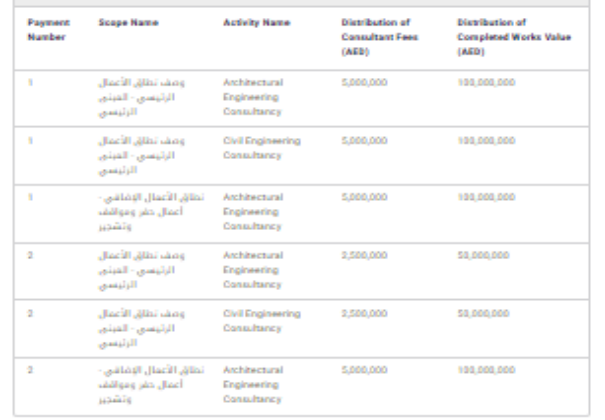

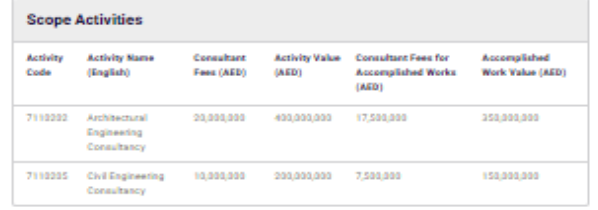

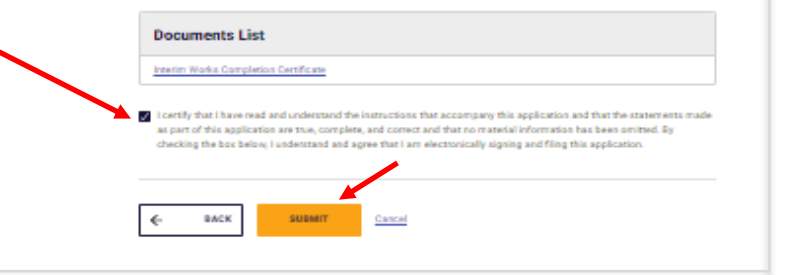

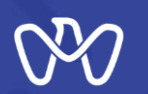

**Add Project Completed Works Value**

**Application Confirmation**

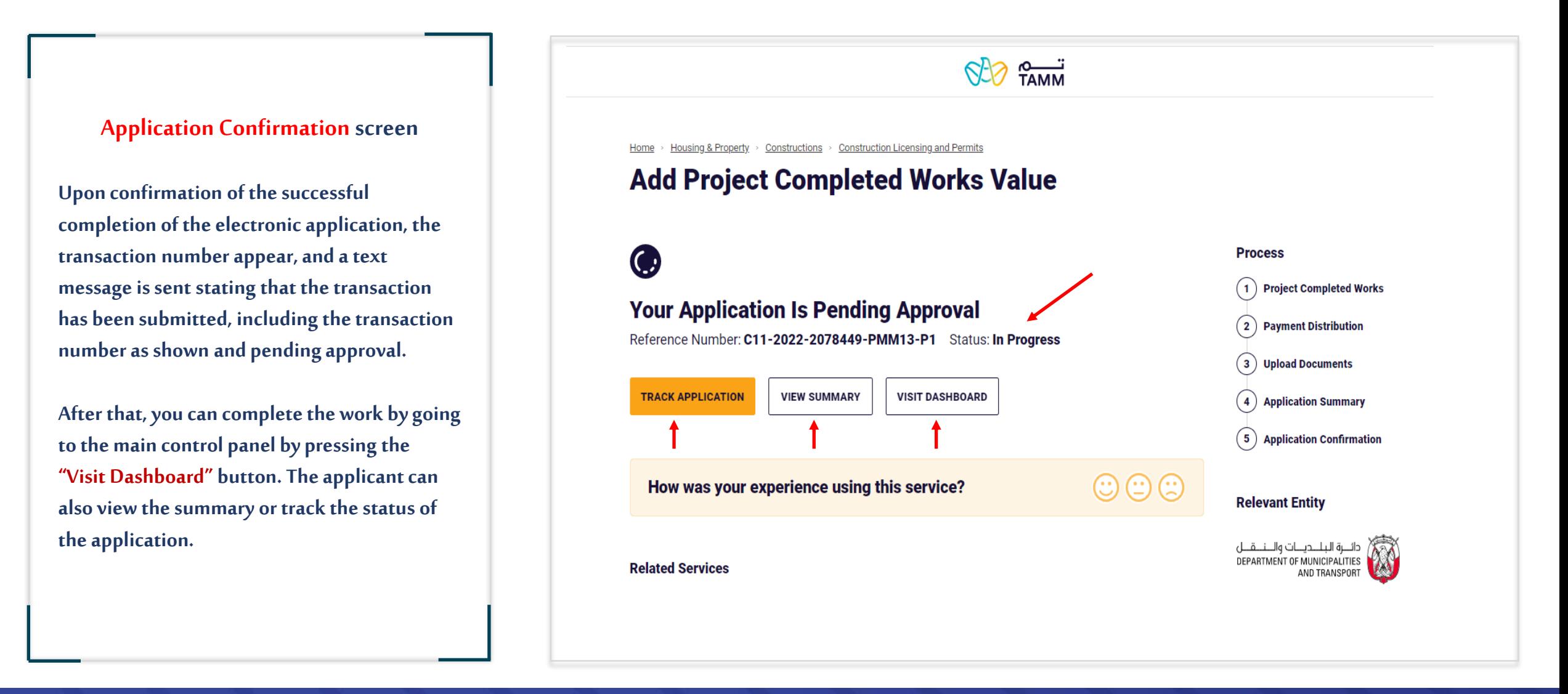

# **THANK YOU**

 $\bf{0}$ 

0

 $\overline{\mathbf{0}}$  and  $\mathbf{0}$  and  $\mathbf{0}$ 

O

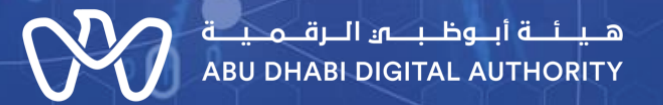

ര

 $\mathbf 0$